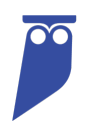

# Cyral Standard Dashboard: Sumo Logic

#### **TABLE OF CONTENTS**

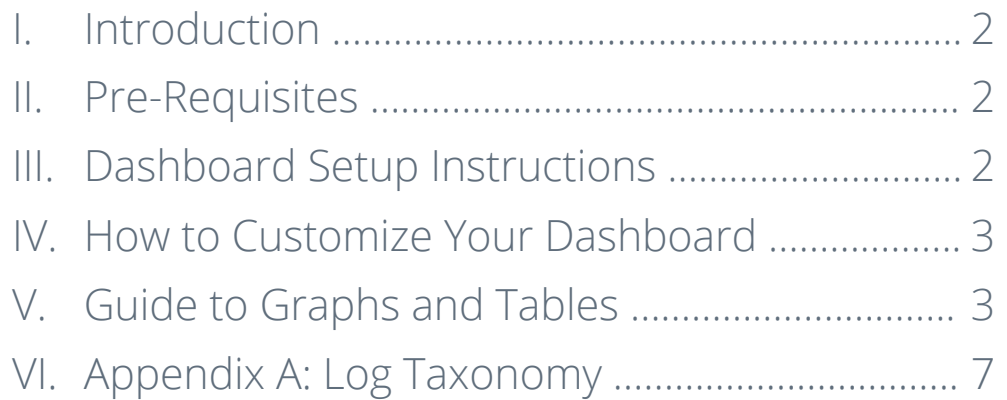

## I. Introduction

This Guide accompanies the Cyral Standard Dashboard for Sumo Logic. This dashboard ingests Data Activity Logs from all sidecars registered in your Control Plane. It includes a collection of pre-configured tables and graphs that display patterns in the ways users and applications access your data.

## II. Pre-Requisites

Many tables and visualizations in the dashboard require SSO User or Group information to display data correctly. To enable this, your IdP provider should be integrated with the Control Plane, and users should be using Cyral to connect to the database(s). To learn more about how to set up an integration with your IdP provider, see the Cyral documentation here: How to Connect Cyral to Your Identity Provider.

- Certain tables and graphs will display partial or full data regardless of whether your IdP is integrated or not.
- Graphs and tables can be adapted not to require or include SSO Identity Information. See Section IV for information on how to make changes to the Cyral Standard Dashboard.
- If you want to use this dashboard to monitor Application activity. Contact Cyral Customer Support via Slack or email for assistance customizing your dashboard.

## III. Dashboard Setup Instructions

- 1. If not already done, configure the Sumo Logic integration in your Control Plane using the instructions provided here: How to send data activity logs to Sumo Logic.
- 2. Once logs are being sent to Sumo, install the dashboard file provided by Cyral Customer Support. Setup and installation will be guided by a Cyral Customer Support engineer.

## IV. Making Changes to Your Dashboard

If you'd like to make changes to the dashboard file Cyral provides, clone the dashboard, and make changes to the duplicate file.

- Cyral may issue you an updated version of the Standard Dashboard that will by default override the original copy. By making customizations in a cloned version of the dashboard, you ensure your edits are always preserved.
- Please note, Cyral customer support for edited or customized versions of the Standard Dashboard is limited.

## V. Guide to Graphs and Tables

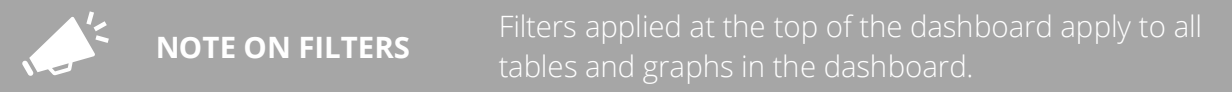

#### **SYSTEM SUMMARY**

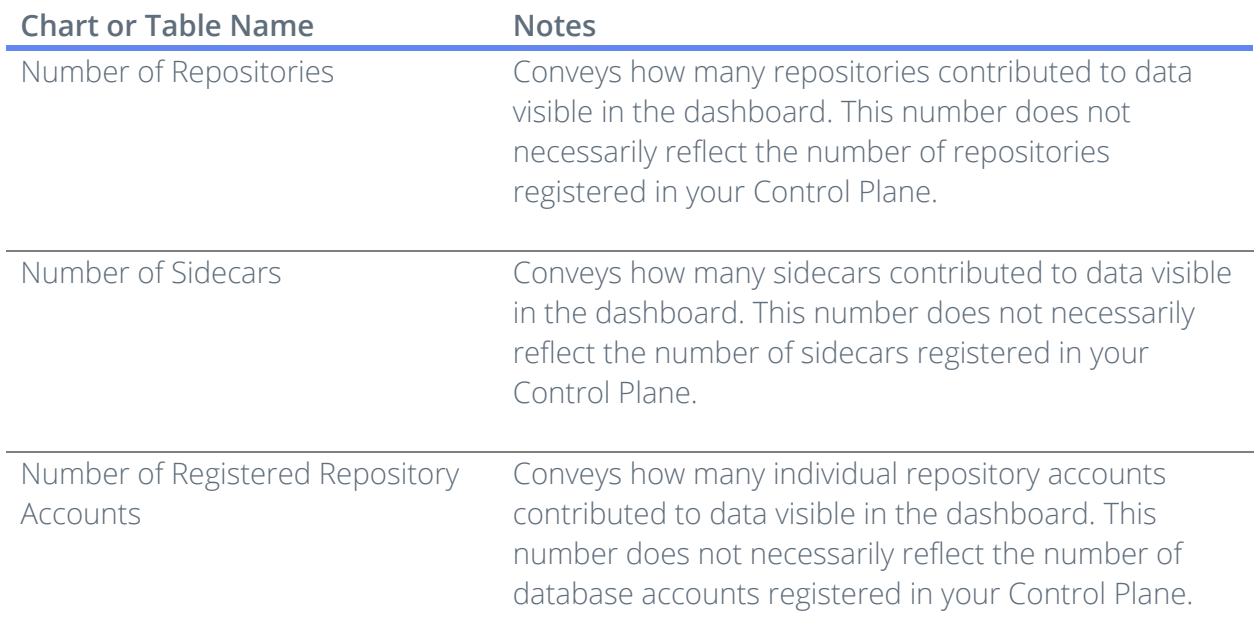

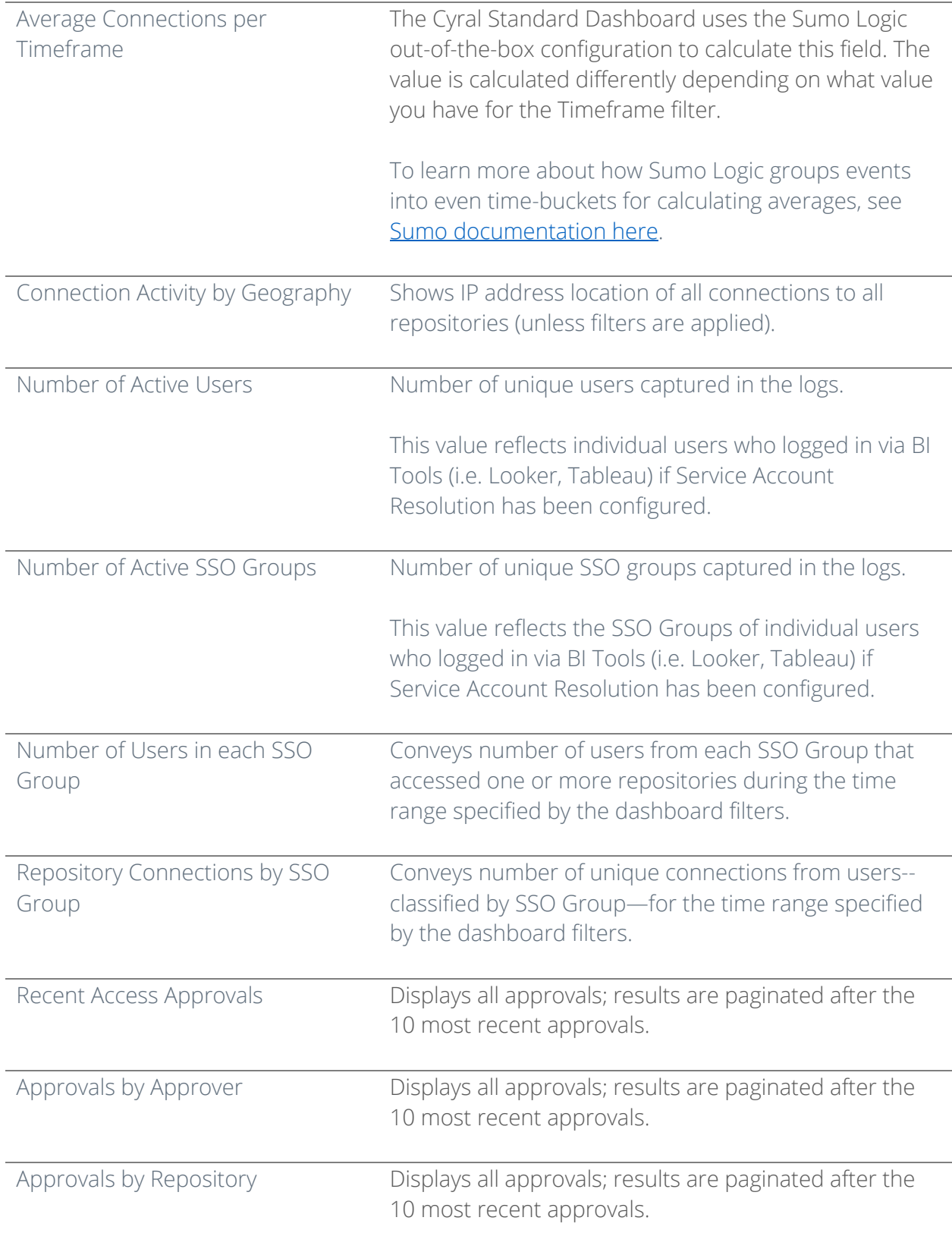

#### **DATA ACTIVITY**

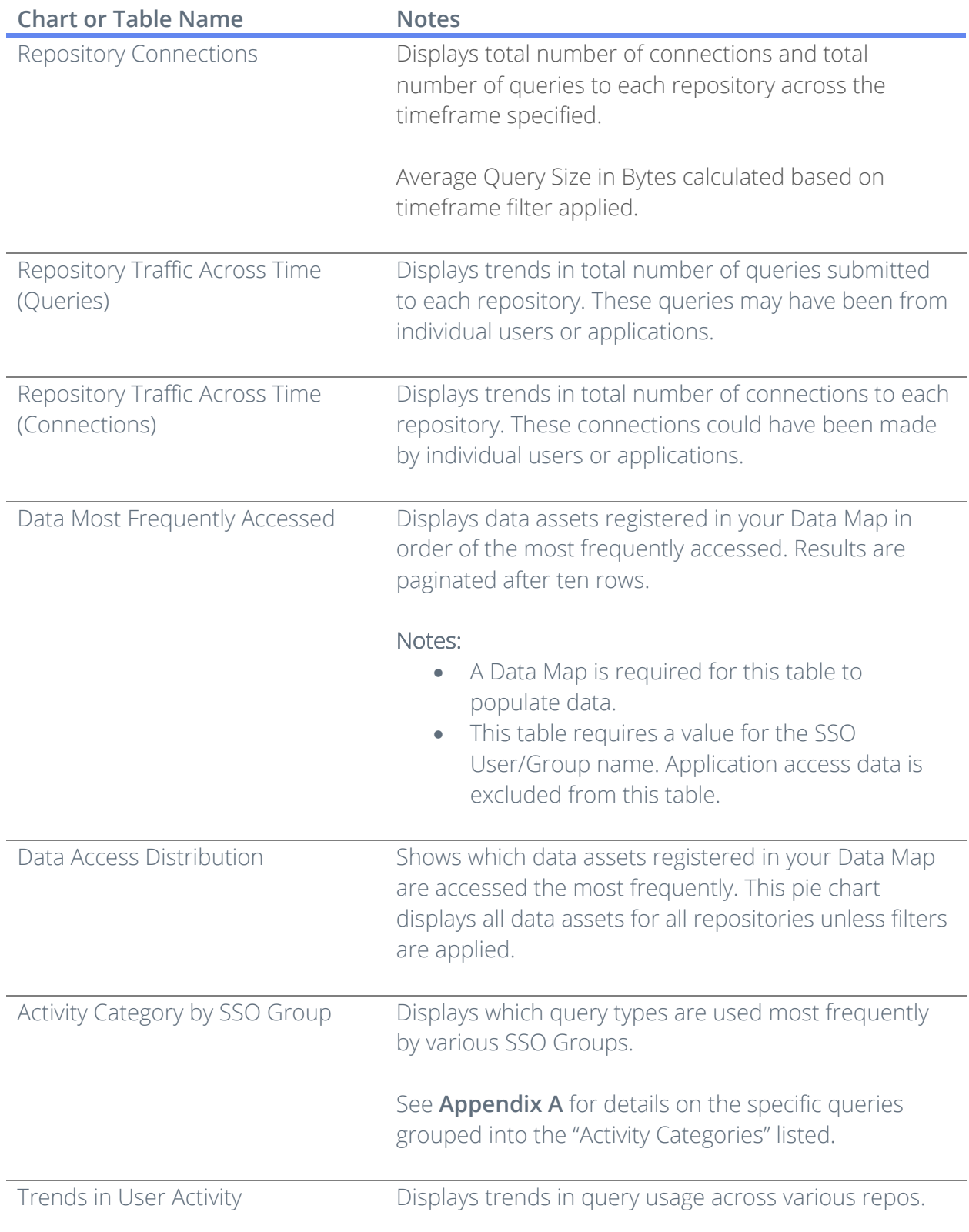

#### **SECURITY ACTIVITY**

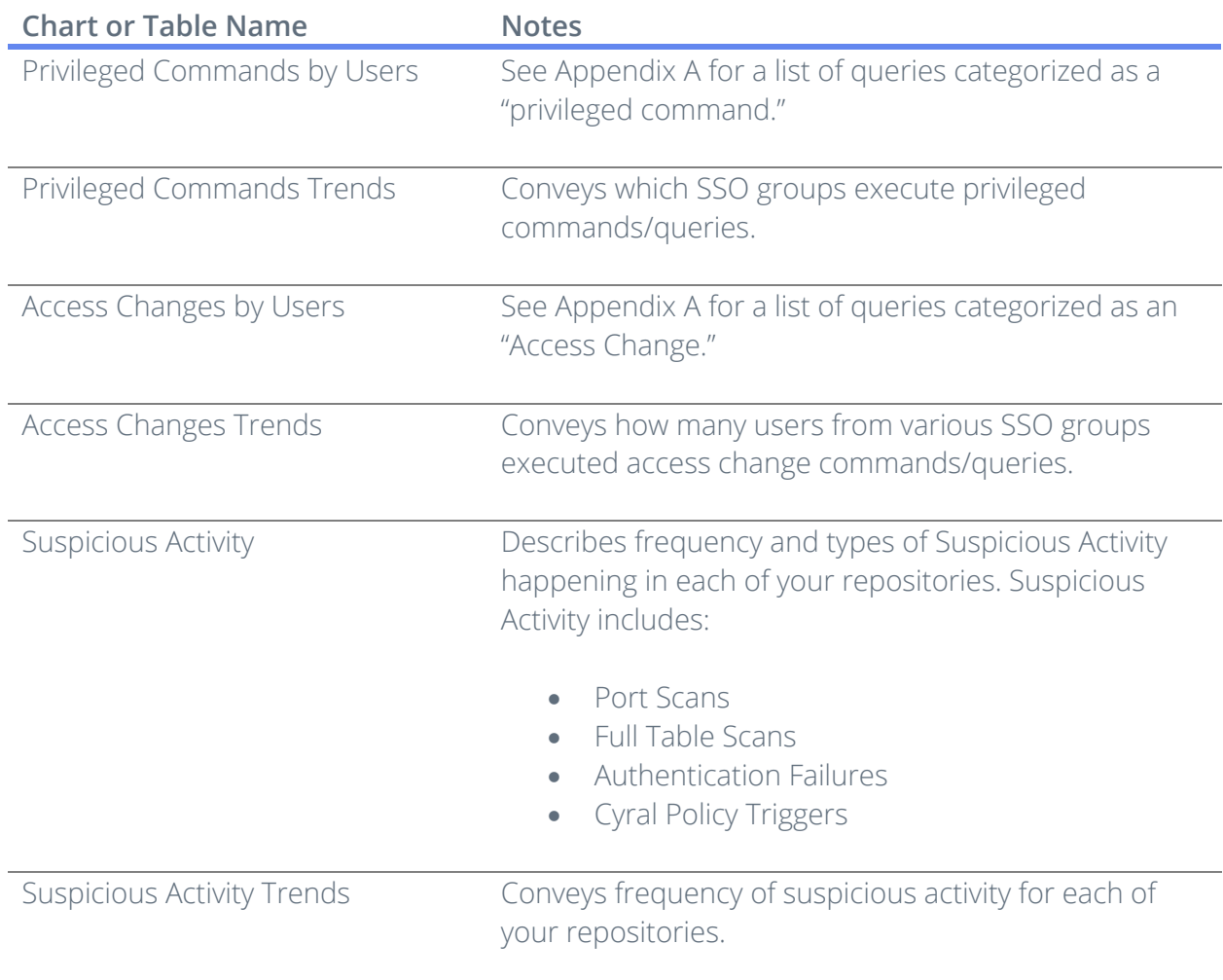

#### **REPOSITORY PERFORMANCE**

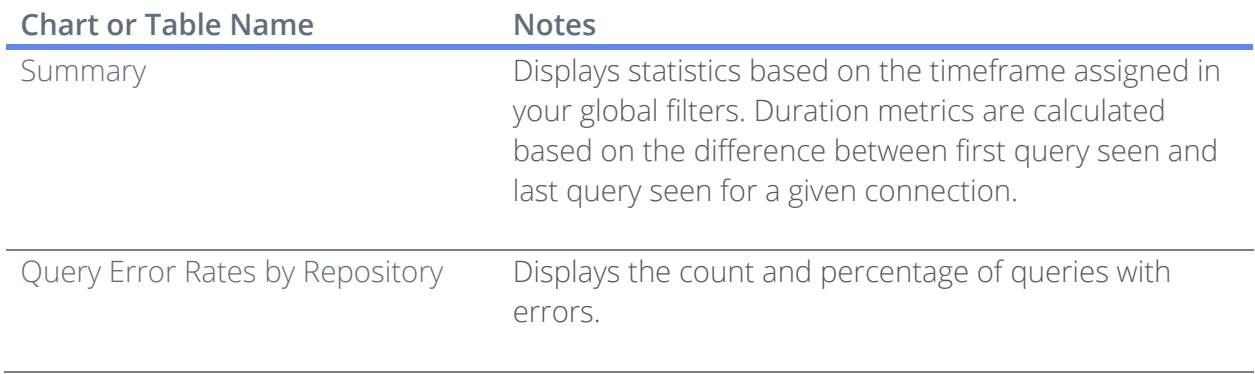

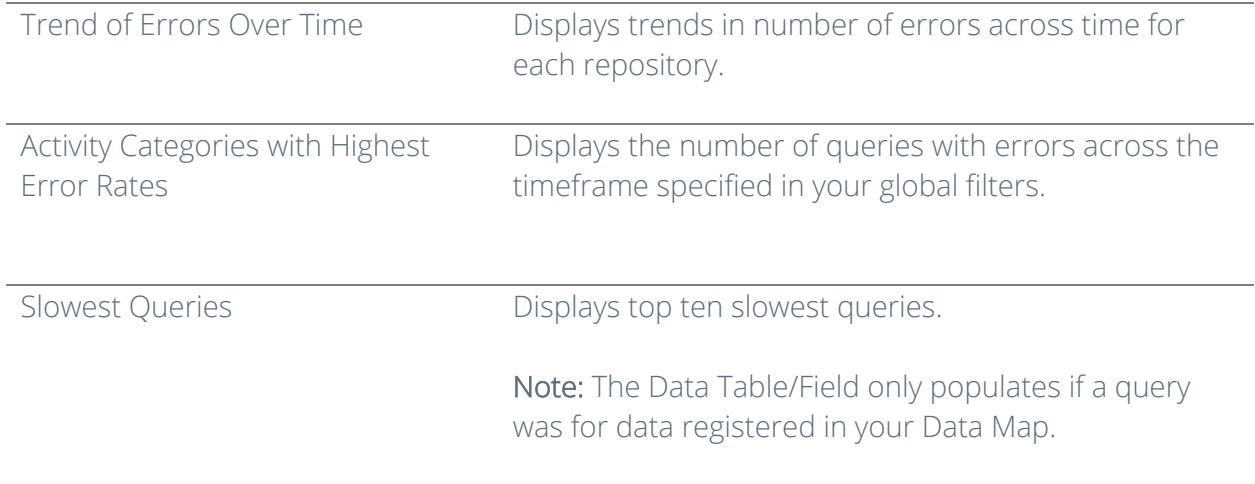

## VI. Appendix A – Data Activity Logs Taxonomy

Cyral maps relevant query language from all logs coming from your various repositories to these central Activity Terms. These terms are then grouped into Activity Categories for ease of analysis and visualization in your dashboards. If you'd like to see the complete mapping between Activity Terms and database query statements, please contact Customer Support.

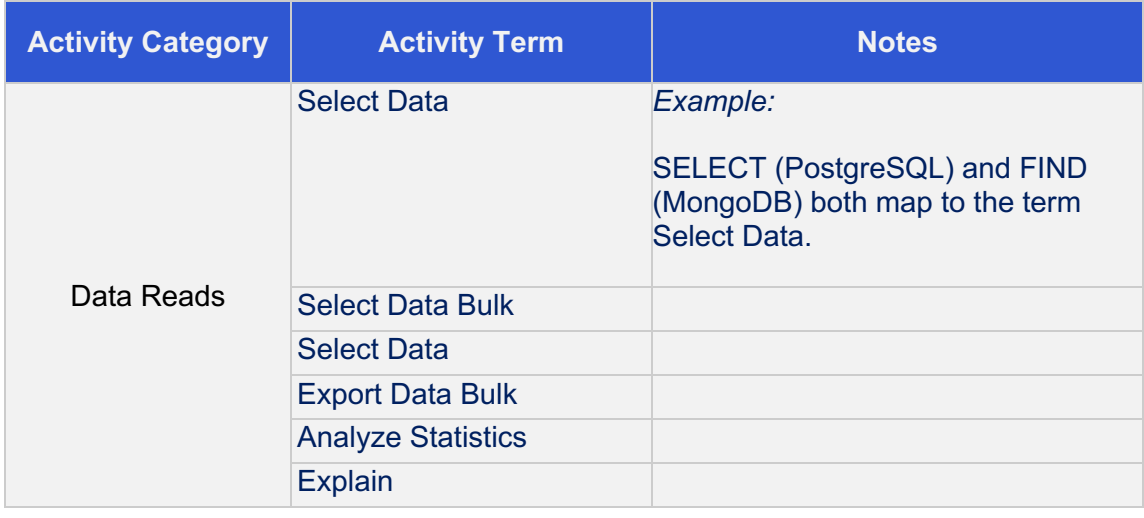

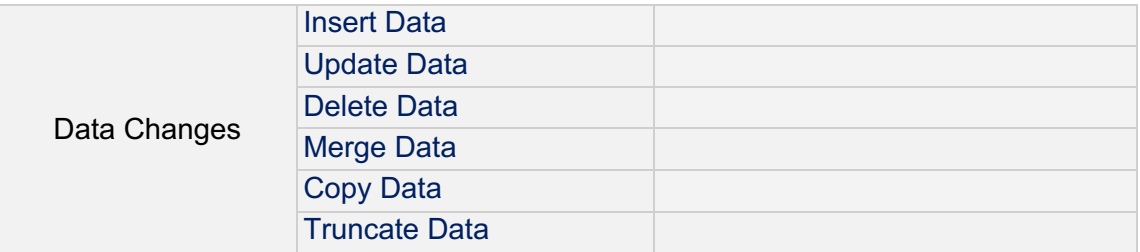

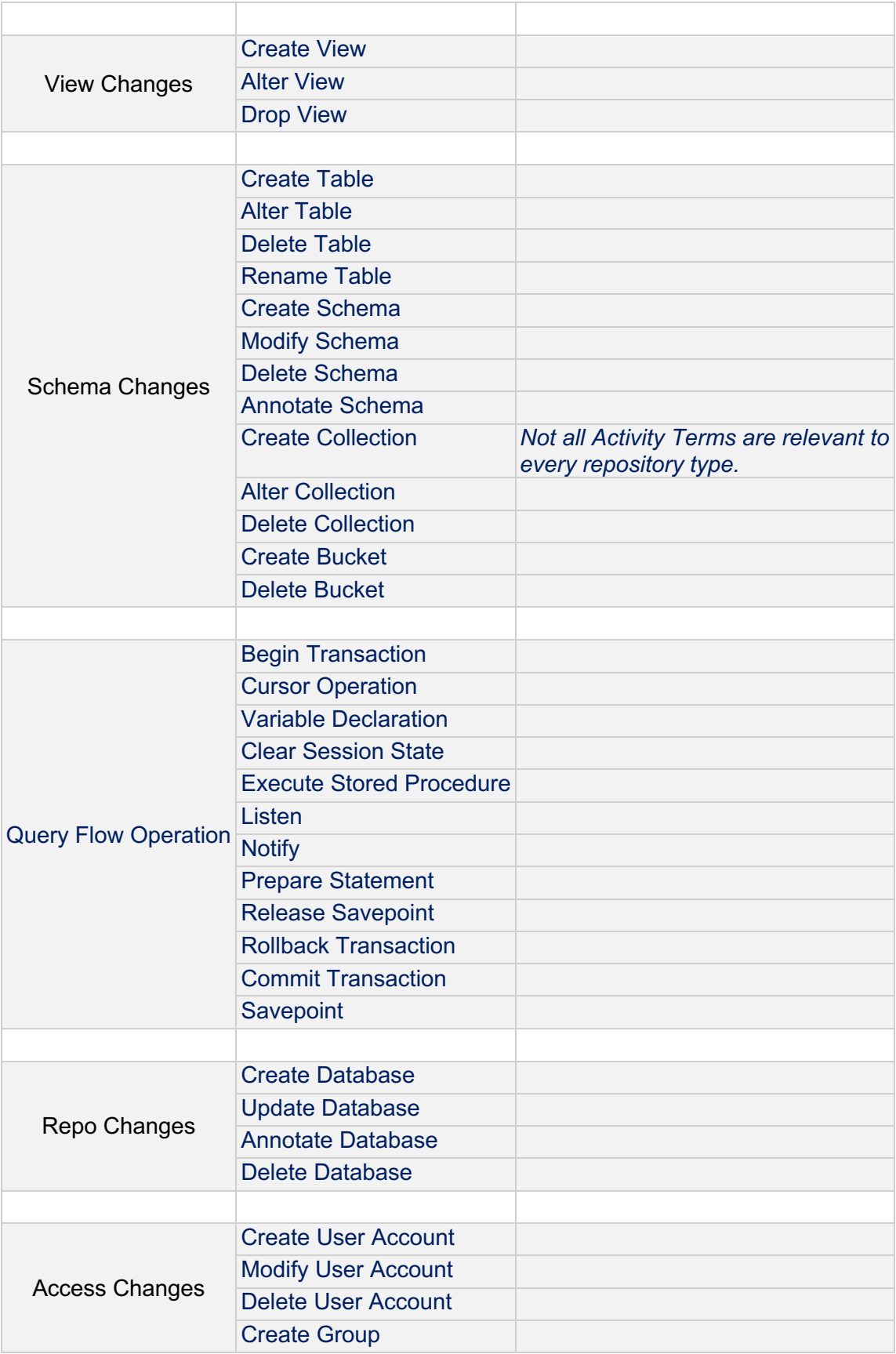

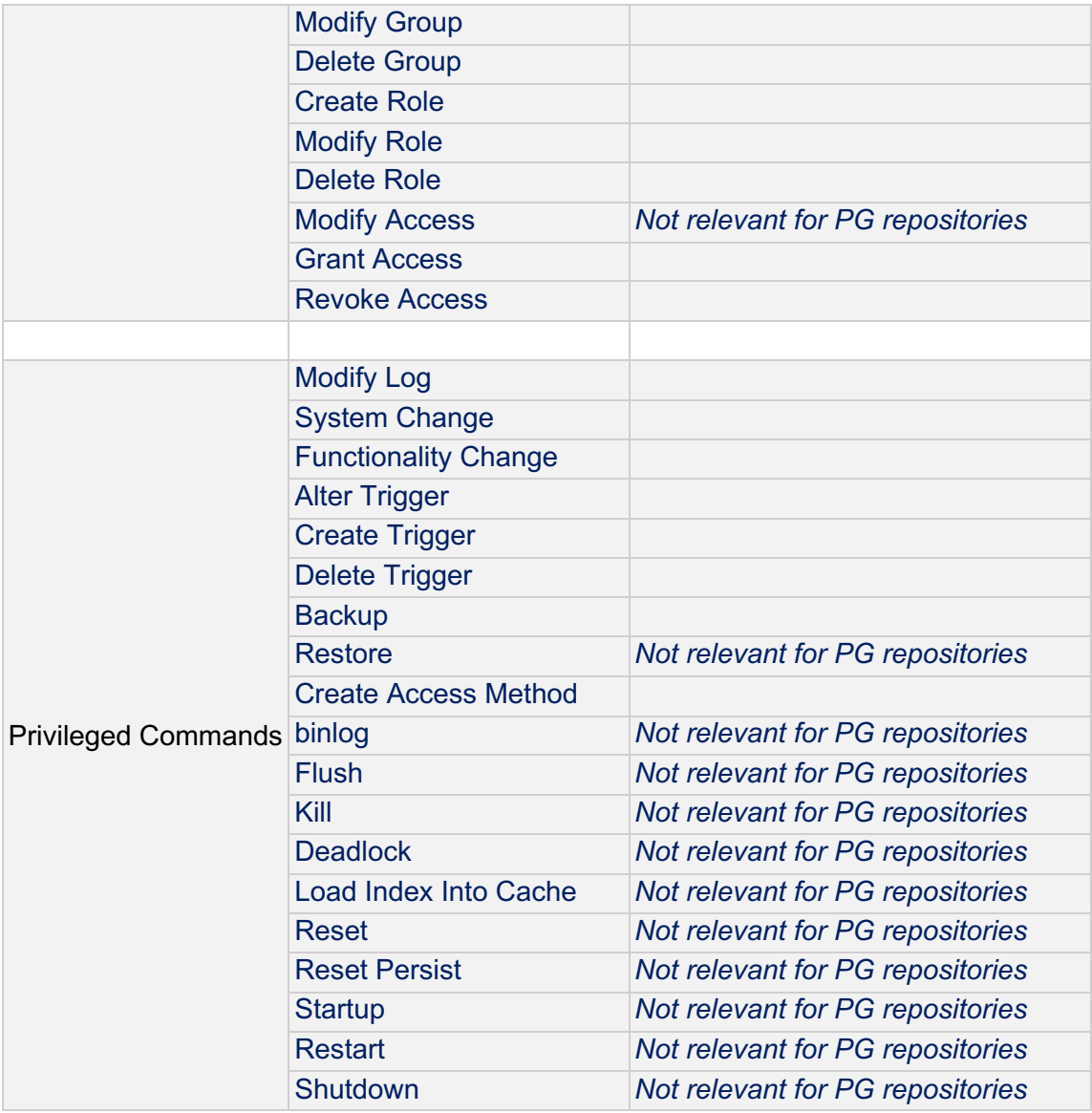